# **Maintain logs**

The SQL Log and SQL Errors views both contain commands that enable you to save, restore, or otherwise move log entries into files outside of DB Optimizer. Additionally, both views also contain commands that enable the clearing of the view.

The current editor option displays user statements only as generated by the active editor.

## To maintain log entries

All entries automatically captured by the Error Log are written to a file (.log suffix) that resides in the Workspace .metadata folder.

### To remove all messages

Right-click in the SQL Log view and select Clear Log Viewer.

#### To delete the .log file

In the shortcut menu, select **Delete Log**. If entries are created after the Delete Log command is issued, DB Optimizer automatically generates a new .log file in the .metadata subfolder.

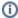

You cannot recover old error log entries once you delete the .log file. To prevent data loss, archive the .log file via the Export command prior to deletion.

## To clear the Error Log view without deleting the .log file

Select Clear Log Viewer from the shortcut menu. The View is cleared of entries, but these entries still exist in the .log file.

#### To restore the Error Low view based on the entries in the .log file

Select Restore Log from the shortcut menu. The View is restored based on the entries in the .log file.

IDERA | Products | Purchase | Support | Community | Resources | About Us | Legal